**UNIVERSIDAD DE SONORA**

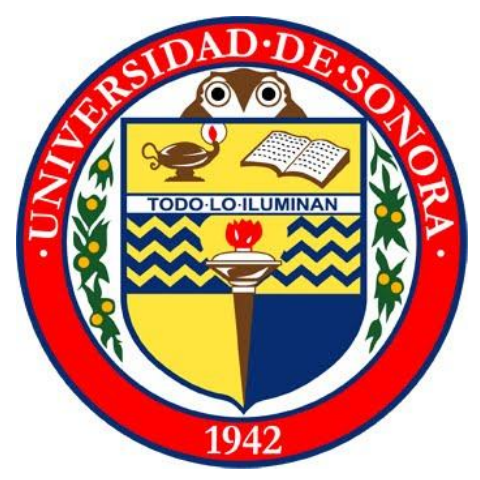

# **REPORTE TÉNICO**

# **Sistema Control de Citas**

**Valdés Cortés Rubén Adrián**

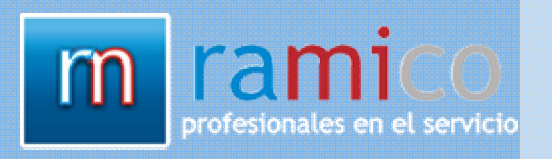

2012

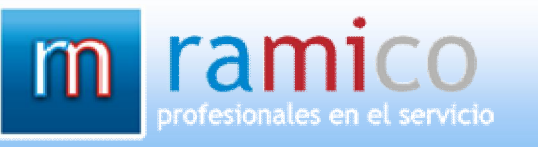

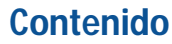

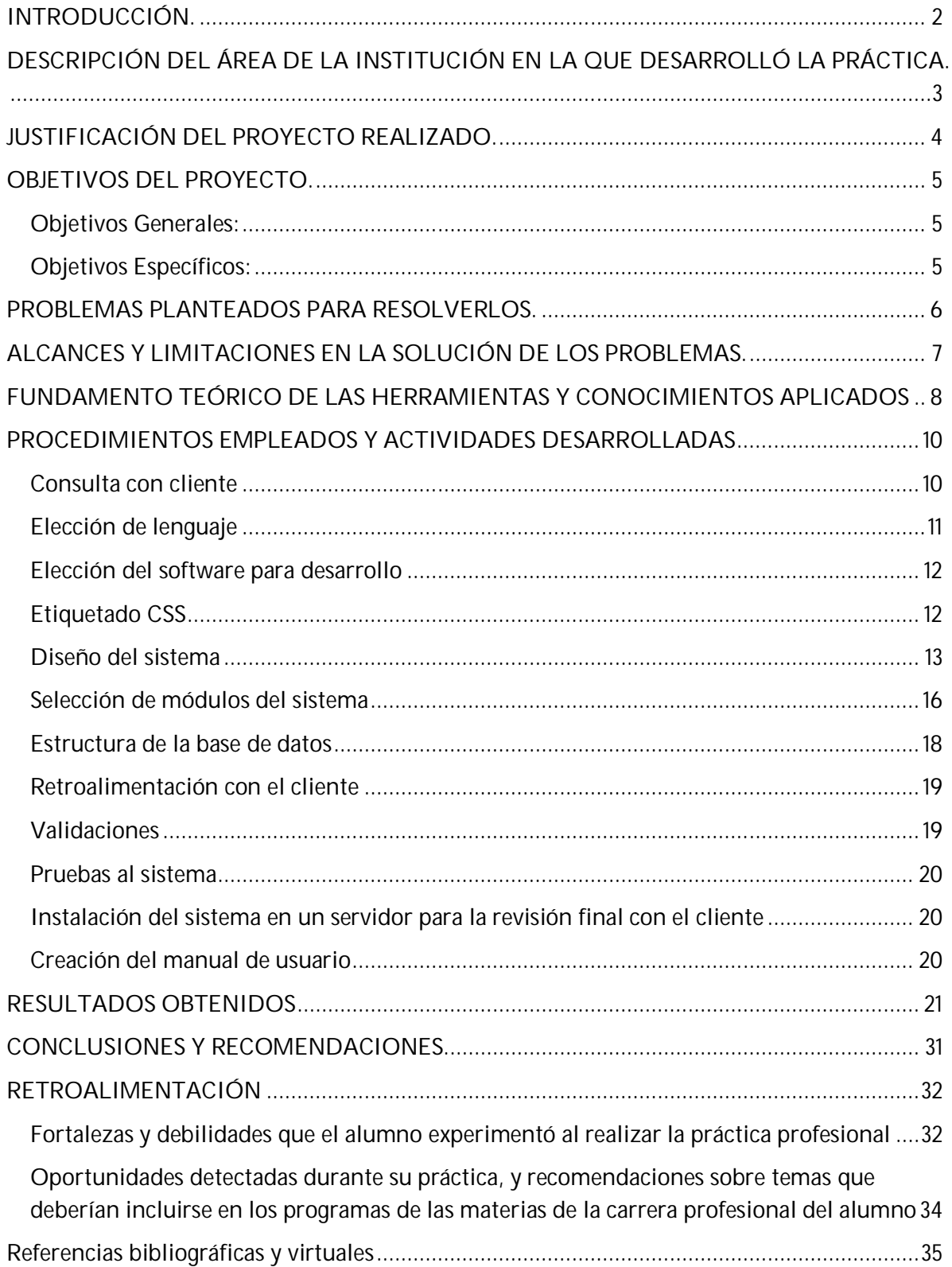

# **INTRODUCCIÓN.**

El sistema realizado en la empresa RAMICO está enfocado en la administración de las citas que se realizan en un consultorio dental, llevándose a cabo el registro de los pacientes, doctores y pagos dentro del mismo.

Dicho sistema se implementó con el objetivo de sustituir el método en el cual se llevaba a cabo el control de las citaciones dentro del consultorio dental. Ya que anteriormente dicho control se llevaba a cabo por medio de anotaciones en un cuaderno, lo que se intenta es agilizar el registro de las mismas y disminuir los errores por inconsistencias.

Para la creación del sistema fue necesario apoyarse en las tecnologías gratuitas **HTML** (HyperText Markup Language, lenguaje de marcado de hipertexto), **PHP 5** (Hypertext Pre-processor*, pre-procesador* de hipertexto, quinta versión), **jQuery**, **CSS** (*Cascading Style Sheets, hojas de estilo en cascada),*  **MySQL** y el Framework basado en el modelo MVC (Modelo-Vista-Controlador) **CodeIgniter**. Siendo el lenguaje de programación PHP embebido en HTML, potenciado por las bibliotecas JQuery. Asimismo se utilizó el gestor de base de datos MySQL para el almacenamiento la información requerida por el sistema.

La manera en la que el cliente, consultorio dental, utiliza el sistema es por medio de un navegador web que accede al servidor en el cual se encuentra alojada la página del sistema. Debido a que el sistema es accesible desde cualquier computadora que cuente con un navegador web y acceso a internet, fue necesaria la restricción del acceso al sistema sólo a usuarios registrados dentro del mismo.

A pesar de que el sistema fue desarrollado basándose en los requisitos del cliente y de manera intuitiva, fue necesario incluir un manual de usuario del sistema para la facilitación del uso del sistema por parte del usuario final. Dicho manual también es accesible por medio de la página web del sistema a manera de ayuda.

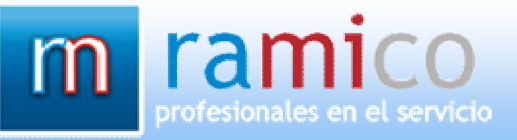

# **DESCRIPCIÓN DEL ÁREA DE LA INSTITUCIÓN EN LA QUE DESARROLLÓ LA PRÁCTICA.**

El área en la que fue desarrollado el sistema es el área de Sistemas de la empresa RAMICO. En dicha área se cuenta con equipo para realizar las actividades necesarias para el desarrollo y mantenimiento de sistemas así como para la reparación de equipos de cómputo, además de equipo para impresión de documentos.

El equipo de desarrollo de sistemas con el cual cuenta la empresa es una computadora de escritorio con acceso a internet y con el software necesario para el desarrollo de sistemas instalado y una computadora portátil con las mismas funcionalidades de desarrollo.

Para el mantenimiento y reparación de equipos de cómputo se cuenta con herramientas especializadas que van desde desarmadores para armar y desarmar equipos hasta discos duros externos para respaldar información de los equipos que así lo requieran.

Se cuenta con una impresora HP para la impresión de los documentos necesarios para llevar a cabo la administración de la empresa así como para la impresión de contratos a los clientes que soliciten o necesiten los servicios de la empresa.

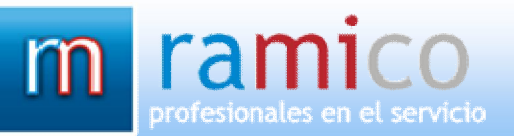

# **JUSTIFICACIÓN DEL PROYECTO REALIZADO.**

La realización del sistema se justifica debido a que en el consultorio dental el control de las citas se realizaba "manualmente" en un cuaderno, en el cual se llevaba a cabo el registro de toda la información referente a dichas reuniones. Así pues, al encontrarse toda la información registrada en un cuaderno se dificulta la presentación de ésta, así como la actualización de la misma, además de presentarse problemas al momento de hacer búsquedas en los registros históricos.

A ésto se le añaden los problemas de inconsistencias, ya que los nombres de los pacientes por circunstancias de tiempo o espacio pueden ser abreviados, modificados por descuidos u omitidos; de esta manera, el nombre de un mismo paciente puede presentarse en el cuaderno escrito de diferente manera.

Además de todo lo anterior, el tener toda la información de las transacciones que se realizan en el consultorio dental en un cuaderno hace que dicha información sea accesible a cualquier persona que pudiera tener acceso al mismo, haciendo también vulnerable la información en caso de pérdida o daño del cuaderno.

En contraste, la opción de que la información sea manejada a través de un sistema optimiza la gestión de la información, además de reducir errores por inconsistencias y facilita el registro y presentación de la misma, con lo cual se disminuye el tiempo de operación y la carga de trabajo.

# **OBJETIVOS DEL PROYECTO.**

## **Objetivos Generales:**

Optimizar el proceso de llevar a cabo la administración de las citas dentro del consultorio dental así como hacer que la información de las citas sea accesible solamente a los usuarios que cuenten con los permisos necesarios y desde cualquier computadora con acceso a internet.

Llevar registro de las citas, pacientes, doctores y pagos que son realizados por el sistema, contando también con registro de los usuarios que manejan el sistema para indicar quién es el que realiza las operaciones y las fechas en las que se realizan.

## **Objetivos Específicos:**

Contar con una base de datos en la que se guarde toda la información utilizada por el sistema de manera ordenada y sin inconsistencias para prevenir la ocurrencia de fallas o errores en el manejo de la información.

Registrar citas; para ésto será necesario que sean agregados al sistema los datos de los pacientes a los cuales se les será asignada, de la misma manera se podrá agregar el doctor encargado de llevar a cabo la ejecución de la cita.

Controlar los pagos, los cuales serán de dos tipos: a través de una cita previamente registrada dentro del sistema o sin contar con una, solamente introduciendo el paciente que realiza el pago. Así entonces, se llevará el registro de los pagos totales que se hayan realizado en el sistema.

Editar cualquier registro que haya sido agregado previamente, esto para evitar que la información errónea registrada pueda ser modificada y así evitar errores en la administración de los registros manejados por el sistema.

Eliminar en cualquier momento la información que ya no sea necesaria que se encuentre dentro del sistema; de esta manera, será eliminada de la base de datos utilizada por el sistema. Debido a que al eliminar un registro éste ya no podrá ser recuperado, será requerida la confirmación para la eliminación.

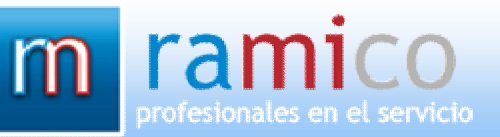

# **PROBLEMAS PLANTEADOS PARA RESOLVERLOS.**

Debido a que el registro y la administración de las citas se realizaban por medio de anotaciones en un cuaderno, el cambio a un sistema representa un reto tanto para el encargado de realizarlo como para el usuario final, ya que se espera obtener un sistema que sea intuitivo y fácil de usar y así cumpla con el objetivo de simplificar las operaciones en lugar de complicarlas.

En un principio se había planteado que las horas de las citas fuera introducidas en el sistema de manera escrita debido a la incertidumbre de no saber si existían periodos definidos para las citas, pero después de haberse realizado una consulta con el cliente se determinó que el periodo de las citas es de cada 15 min. Sin embargo, se encontró con la problemática de que en el consultorio se manejan cuatro sillones y varios pueden ser ocupados para una misma hora.

La duración de una cita puede variar en torno al tipo de servicio que será realizado al paciente, para esto es necesario que sea especificada una duración de cada una de las citas que son registradas dentro del sistema, así como ser descartadas las horas que sean abarcadas por una sola cita para un sillón, pues se pueden empalmar citas.

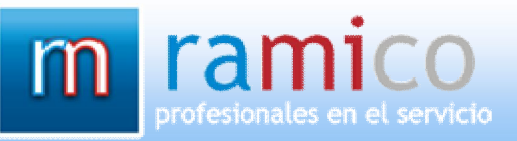

# **ALCANCES Y LIMITACIONES EN LA SOLUCIÓN DE LOS PROBLEMAS.**

El problema de hacer que un sistema sea intuitivo y fácil de usar es que puede variar dependiendo del usuario final. Sin embargo, lo anterior puede ser realizado al hacer que el usuario introduzca la menor cantidad posible de información a manera de texto, para lo cual se cuenta con herramientas que le ayudan al usuario a simplemente elegir la opción que sea la correcta o la que mejor se ajuste a lo que requiere introducir.

Un sistema además de ser intuitivo y fácil de usar debe de ser accesible; es decir, que pueda ser utilizado por los usuarios a los que va dirigido y accesible en cualquiera de los medios en los que será utilizado. A esto, se le añade que debe de ser un sistema agradable a la vista para el usuario final ayudando a que el manejo del sistema sea ameno.

Al haber cuatro sillones que disponen de sus propios horarios y que son independientes de los otros, fue necesario primeramente presentarle la opción al usuario de elegir un sillón para posteriormente permitirle elegir una hora basándose en las horas disponibles para el mismo. De esta manera se puede elegir una hora para una cita de manera ordenada y sin que se empalmen horas de un mismo sillón.

Debido a que la duración de una cita puede variar, fue necesario incluir la opción para seleccionar la duración de la cita que está siendo registrada dentro del sistema. Con ello se descartan las citas siguientes que abarquen la duración de dicha citación. Para que la opción de elegir la duración sea accesible para el usuario deberán de haberse elegido un sillón y una hora disponible para el sillón, apareciendo las duraciones disponibles.

# **FUNDAMENTO TEÓRICO DE LAS HERRAMIENTAS Y CONOCIMIENTOS APLICADOS**

La opción más viable para el funcionamiento del sistema fue la de que éste fuera accesible en cualquier computadora que contara con un navegador web y acceso a internet, así como la información almacenada por el sistema se encontrase alojada en una base de datos del servidor -que es el mismo donde se encuentre el sistema-.

Por lo tanto, la tecnología adecuada para cumplir con tal requisito es la utilización de PHP embebida en HTML, ya que este lenguaje es ampliamente utilizado para la creación de sistemas orientados a la web por su naturaleza de poder ser interpretado por los distintos navegadores web, además de ser software libre (no privativo), lo que facilita al desarrollador su implementación y al cliente la obtención del mismo.

Otra ventaja es que existe una amplia documentación disponible en internet, siendo de gran utilidad para el desarrollador debido a que en las comunidades donde se encuentra la documentación se fomenta la compartición de conocimiento.

Para simplificar el uso del lenguaje PHP se optó por la utilización del framework CodeIgniter, el cual cuenta con librerías ya cargadas que son útiles al momento de realizar las funciones generales que serán utilizadas por el sistema, como la conexión a la base de datos, además de contar con una organización por carpetas agrupando los elementos con funcionalidades afines.

Ya que está basado en un modelo MVC, ayuda a separar las vistas del controlador, con lo que puede trabajarse por separado en las principales funciones que controlarán el sistema, sin tener la preocupación de la presentación de éste. Para lo último se trabaja en las vistas de manera separada, enfocándose solamente en la parte que será visible para el usuario.

Además de lo anterior, CodeIgniter potencia el uso de la POO (Programación Orientada a Objetos) con la que cuenta PHP 5. La utilización de la POO es muy utilizada en la actualidad ya que simplifica muchos de los procesos internos de los sistemas, ayudando a una mejor comunicación interna, simplificando las tareas y reduciendo el procesamiento. Siendo ventajoso también para el desarrollador del sistema la creación de objetos que serán simplemente invocados al momento de querer realizar la tarea para la que fue definido dicho objeto.

Para que el sistema sea capaz de controlar la información que el cliente utilizará, es necesario contar con un gestor base de datos en donde pueda ser almacenada, leída, editada y eliminada del sistema, ya que se optó por la utilización de PHP. MySQL es la mejor la opción por la gran compatibilidad que existe entre el lenguaje y el gestor de base de datos, siendo un software de fuente abierta facilitando su utilización y el acceso a la documentación disponible en la web; además, el estándar SQL es ampliamente utilizado y requiere una curva de aprendizaje muy pequeña.

El resultado final es una integración entre el lenguaje orientado a la web que utiliza las funcionalidades del gestor de base de datos con el framework en el cual se llevarán a cabo las interacciones facilitando su utilización al reducir la carga del desarrollador al momento de trabajar y potenciando al máximo las posibilidades que ofrecen ambas tecnologías.

Otra de las ventajas de utilizar un lenguaje orientado a la web es la posibilidad de incluir ficheros JavaScript a través de la tecnología jQuery, ayudando a que el diseño del sistema sea más vistoso para el usuario final y contribuyendo a una menor interacción por parte del mismo con el sistema. Ésto también ayuda a que el desarrollador se preocupe menos por la usabilidad que tendrá el sistema.

Para que el diseño del sistema web se lleve a cabo de manera ordenada se utiliza CSS, en donde pueden ser colocadas de manera estructurada las etiquetas HTML las cuales serán interpretadas por el navegador web proporcionándole al sistema las formas y colores del diseño. Tales etiquetas son también convenientes para el desarrollador ya que son definidas en un solo apartado y son utilizadas por el sistema en donde se especifica que son requeridas dichas etiquetas.

En el desarrollo del sistema se utilizaron tecnologías que facilitan el desarrollo del código necesario para llevar a cabo el proyecto. Para el caso de este proyecto se utilizó el entorno de desarrollo aplicado de código abierto Eclipse, con el entorno de desarrollo integrado (IDE) para PHP. Facilitando al desarrollador la visualización del código, los componentes del proyecto y simplificando la introducción de código.

Otra herramienta que se utilizó fue la WAMP, en la cual se encuentran integradas las tecnologías Apache, servidor web de código abierto el cual es útil para la visualización del sistema web de manera local; MySQL, contando con una herramienta muy útil para la gestión de las bases de datos de manera gráfica *phpmyadmin*; y PHP 5, el lenguaje utilizado para el desarrollo del sistema orientado a la web que se desarrolló.

# **PROCEDIMIENTOS EMPLEADOS Y ACTIVIDADES DESARROLLADAS**

## **Consulta con cliente**

Los primeros acercamientos con el cliente fueron a través de Miguel Reina, miembro de la empresa RAMIC, ya que es paciente del Ortodontista Alfonso Meza Tello quien funge como el cliente del sistema desarrollado. El planteamiento del desarrollo de un sistema hecho a la medida se propuso debido a la ausencia del mismo en el control de las citas realizadas en el consultorio dental.

El trasladar la administración de las citas del cuaderno a un sistema simplifica la carga de trabajo de quien se encarga de realizar el registro de las citas, puesto que no será necesario que se revisen distintas hojas del cuaderno para hacer las consultas de alguna cita o para hacer los cálculos de los pagos realizados por los pacientes cuyas citas se encuentran distribuidas a través de varias hojas del cuaderno.

Utilizando un sistema que se encargue de llevar registro de los pacientes, doctores, citas y pagos que son utilizados por el consultorio dental se evitan los problemas de inconsistencia en la información, ya sea porque para una misma información se registra de manera diferente en distintos periodos de tiempo o por errores humanos en el cálculo de las horas o pagos para las citas.

Siendo toda la información referente a la administración de las citas manejada a través del sistema se puede tener la seguridad de que ésta no se perderá tan fácilmente como si se encontrase en papel, ya que la información se encuentra alojada en un gestor de base de datos y es accesible solamente con los permisos necesarios o en dado caso a través del sistema. (Ian Sommerville, 2005).

Para restringir el acceso al sistema se utiliza el módulo de *login,* el cual solicita la identificación al usuario que intenta acceder al sistema con un nombre y una contraseña para asegurarse que la información de las citas solamente estará disponible a personal autorizado y con ello garantizar que la información contendida dentro del sistema está siendo protegida y no presenta alteraciones por parte de personas ajenas a las tareas del sistema.

Otro beneficio que se obtiene al usar un sistema para la gestión de las citas es que la información puede ser accesible desde cualquier lugar, donde se cuenten con los requerimientos necesarios para la utilización del sistema, lo cual conlleva una gran ventaja al no depender de una sola unidad física para llevar a cabo las operaciones necesarias de la administración de citas.

## **Elección de lenguaje**

Con el planteamiento del sistema al cliente se prosiguió a la elección del lenguaje en el cual sería compilado dicho sistema, ya se pretende que el sistema sea asequible desde cualquier equipo con acceso a internet la opción más viable resultó ser la de utilizar el lenguaje PHP 5. (Roger S. Pressman, 2005)

Utilizando PHP 5 como lenguaje para el desarrollo de sistema se obtiene muchas facilidades para el desarrollador, ya que se cuenta con una amplia documentación que es alcanzable por medio de las comunidades especializadas, al igual que documentación ofrecida por la página oficial de PHP.

También se optó por PHP debido a que es un software libre, cuya obtención no requiere de permisos especiales ayudando a concentrarse en el desarrollo del software dejando a un lado la preocupación por tener correctamente registrados los productos de software con alguna compañía.

Tal vez el punto a favor más fuerte del lenguaje PHP sea que es ampliamente utilizado en la actualidad para desarrollar sistemas orientados al entorno web, lo cual ha impulsado el desarrollo del lenguaje y se le han añadido funcionalidades como la característica de ser ahora un lenguaje orientado a objetos. Pudiendo con ello explotar todas las ventajas que esto nos ofrece, tanto para la facilitación de desarrollo del sistema con un mejor ordenamiento del código como para obtener un mejor rendimiento al utilizar procesos internos del sistema. (Matt Zandstra, 2008).

Además de las características antes mencionadas de PHP, éste cuenta con una gran compatibilidad con otras tecnologías que son de gran ayuda para que el desempeño del sistema sea el óptimo esperado por el cliente, entre ellas está la fácil integración con el gestor de base de datos MySQL y la potenciación de Java Script proporcionado por la tecnología jQuery.

## **Elección del software para desarrollo**

Se recurrió a la utilización del software para desarrollo Eclipse con IDE PHP ya que no se requiere una instalación del software para ser utilizado y no utiliza muchos recursos como un software que requiera de instalación.

Eclipse cuenta con un entorno para desarrollo en el cual los módulos que son ocupados para tareas similares se encuentran agrupados, también cuenta con una herramienta de autocompletar en tiempo real muy útil al momento de introducir las sentencias que utiliza el lenguaje PHP y la posibilidad de poder visualizar todos los elementos que componen al sistema, incluyendo las carpetas y archivos como imágenes.

En cuanto a la administración de la información se refiere se utilizó la tecnología de MySQL para gestionarla en una base de datos con sus correspondientes tablas, ya que es utilizada más ampliamente en la mayoría de los sistemas que requieren la utilización de una base de datos por su fácil manejo y comprensión de las sentencias SQL.

Al igual que PHP, MySQL es una tecnología cuya licencia no es privativa con lo que se facilita el encontrar documentación en la web, haciéndola una opción compatible con PHP 5 para ser utilizado en un sistema orientado a la web, también trae como consecuencia que sea accesible el software para el desarrollador y para el cliente.

Para facilitar la prueba del sistema conforme se iba desarrollando fue necesario utilizar el sistema Wamp Server, con el cual es posible utilizar los servicios de Apache Server, MySQL y PHP. La ventaja de tener integradas esas tecnologías es que con Apache podemos utilizar nuestra computadora como un servidor local, en el cual se pueden colocar los archivos del sistema para ser desplegados por el navegador web como si se tratara de un servidor remoto.

Al tener un servidor local en nuestra computadora se puede visualizar el avance que se iba teniendo conforme se desarrollaba el sistema; de esta manera no se trabaja "a ciegas". Otra ventaja de tener un servidor local es que se puede ver un prototipo sin la necesidad de tener que contar con un entorno real en el que se utilice un servidor remoto para alojar el sistema.

## **Etiquetado CSS**

Aprovechando las ventajas que la tecnología CSS se procedió a realizar el etiquetado para cada una de las secciones que requerían de un diseño, esto para que el sistema tuviera una presentación que fuera lo más amena posible para el cliente y que también fuera representativa en diseño para la compañía, en este caso un consultorio dental.

El diseño en un sistema es muy importante debido a que los colores y el acomodamiento de la información tienen un gran impacto en el usuario en cuanto a la carga cognitiva que el trabajar en el sistema representa. Lo óptimo es que el usuario trabaje en un ambiente en el cual los colores no presenten ruido visual y la información esté bien esquematizada para que el usuario no se sienta agobiado por tanta información presentada a la vez en lugar de ser presentada en pequeñas porciones.

Ya que se pretendía que el usuario del sistema lo usara por periodos prolongados se optó por la utilización de colores azul y blanco, ya que ambos colores sugieren una sensación de tranquilidad por ser visualmente ligeros.

#### **Diseño del sistema**

Puesto que la idea del sistema es la de ser sustituto del cuaderno utilizado para el registro de las citas, es necesario que la información pueda ser agregada en el sistema. La manera en la que el sistema administra la información es a través de un gestor de base de datos, en este caso MySQL.

El introducir los datos directamente al gestor de base de datos requiere de cierto conocimiento del lenguaje utilizado para realizar las sentencias necesarias de introducción de información por lo tanto, fue necesario que el sistema contara con una interfaz para el usuario.

Dicha interfaz debía de cumplir la tarea de ser un intermediario entre el gestor de base de datos y el usuario final que utiliza el sistema, además de ser intuitiva para que sea más sencillo para el cliente utilizarla y también tener dispositivos que ayuden a contrarrestar los errores humanos disminuyendo con ello las inconsistencias de información y los errores en el sistema. (Toni Granollers i Saltiveri, Jesús Lorés Vidal, José Juena Cañas Delgado. 2005).

Para presentar la información de las citas, al igual que en el cuaderno, se requiere la utilización de tablas en las que se encuentren registrados los datos referentes a una cita, basándose en esa idea se pensó en un sistema en el cual la información fuera presentada en tablas.

A pesar de que las tablas son una buena forma de acomodar la información, se puede cometer el error de saturar una tabla con demasiada información en el afán de querer presentar la mayor información posible, pensando en que será útil para el usuario hacer esto. Por esa razón se buscó un balance entre la información que se le presenta al usuario y reducir el volumen de la misma.

Una de las formas en las que se resuelve el dilema de presentar el mayor número de información con la menor saturación posible es la de la utilización de paginaciones, la paginación que se propuso para ser utilizada en el sistema fue la de que se presentara un máximo de diez renglones por cada página de una tabla; lo cual ayuda a seccionar el total de la información en pequeñas porciones y reduce el tamaño de la página a un tamaño fijo independientemente del número de renglones totales de la tabla.

Otra solución planteada para reducir el total de información presentado en una tabla fue la de implementar la opción de seleccionar una cita, paciente, doctor, etc. en específico y así poder visualizar su información de forma detallada; incluyendo solamente la información estrictamente necesaria en la tabla sin presentar toda la información de golpe.

La opción más viable que nos ayudaría a lograr tal cometido fue la de incluir por renglón la opción de *Ver* en forma de botón, al ser presionado el botón *Ver* se redireccionaría al usuario a una página en donde se despliegue únicamente la información detallada para el campo seleccionado; reduciendo así la carga cognitiva del usuario y permitiéndole enfocarse solamente en la información detalla que desee o necesite consultar.

Además de incluir el botón de *Ver* también se pensó pertinente el añadir la opción de poder editar un campo de la tabla, así como poder eliminar un campo que ya no fuera requerido.

La opción de poder editar un campo se propuso debido a que a pesar de que se utiliza una interfaz que ayuda a reducir los errores humanos al momento de introducir información al sistema, el sistema no puede ser capaz de estar preparado para mitigar la totalidad los mismos. Para los casos en que los errores por omisión o equivocación de información sean registrados en el sistema se podrá contar con un botón de *Editar*, el cual le permite corregir los errores que se cometieron al momento de ser agregado un registro de una tabla.

Uno de los beneficios de contar con un botón de *Eliminar* en los registros de las tablas es que en ocasiones la información que fue introducida en el sistema deja de ser útil y sólo está ocasionando que el sistema administre información de más y que su productividad se vea afectada por el exceso de carga. Otra razón para incluir el botón es que, al igual que con el botón *Editar*, los errores humanos no pueden ser completamente controlados y en ocasiones la información que se

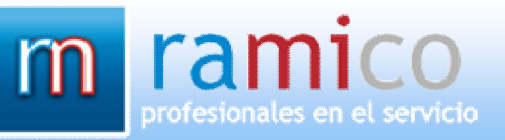

introduce en el sistema resulta más conveniente que sea eliminada a que sea editada.

En ocasiones la opción de eliminar un registro del sistema puede resultar hasta cierto grado inconveniente. Esta situación se presenta, por ejemplo, cuando cierto registro lleva mucho tiempo sin ser utilizado o estará mucho tiempo en este estado. Sin embargo, no puede ser eliminado del sistema, ya que si esto sucede no se podrá contar con el registro cuando se llegue a requerir la información del mismo.

Para evitar que la tabla cuente con un registro en desuso temporal se llegó a la conclusión de que debe de existir un estado anterior a la eliminación, el cual se manejó como baja. Por lo que se incluyó el botón de *Baja* dentro de la tabla con el que se da de baja un registro y éste es enviado a una tabla que contiene todos los registros que han sido dados de baja por el usuario.

Debido a que un registro no puede permanecer por siempre en la tabla de bajas, es necesario que pueda ser devuelto a la tabla de origen para poder ser visualizado y ocupado de nueva cuenta por el usuario. Para lograr la acción anterior ahora es indispensable que la tabla de bajas cuente con un botón que la realice, dicho botón es el de *Alta* y exclusivo de la tabla bajas.

La opción de dar de baja un registro no se consideró como adecuada para ser incluida en todas las tablas del sistema, ya que existe información de la cual se puede prescindir cuando no es utilizada por periodos prolongados de tiempo y no es necesario que siga ocupando espacio en el sistema. Por lo tanto sólo será incluida en tablas que manejen registros que no pueden ser eliminados por la información que contienen.

Otro de los componentes que deben de ser considerados al momento de diseñar un sistema es el de la barra del menú. Para el Sistema de Control de Citas se consideró conveniente que ésta estuviese alojada en la parte superior de la página del sistema horizontalmente. La razón para dicha localización de la barra de menú es que el sistema contará con pocos módulos y, ya que el sistema estará básicamente compuesto por tablas, la lectura de la información del sistema será de manera vertical; lo cual para el usuario resulta en una lectura consistente.

Por último, ya que se pretende que el sistema sustituya al cuaderno y reduzca el trabajo empleado para la gestión de las citas del consultorio, fue considerado como requisito indispensable que dentro del sistema se pudieran realizara búsquedas. Por lo que se decidió que se contara con un buscador que ayudara a facilitar la búsqueda de la información requerida de manera rápida y sin requerir de mucho esfuerzo por parte del usuario del sistema.

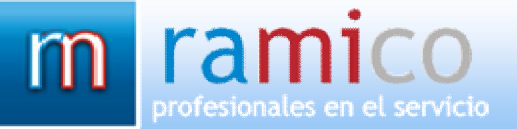

Al encontrarse constituido principalmente por tablas el sistema, se optó por incluir un buscador por cada tabla. Además, los campos de búsqueda de cada buscador se redujeron para solamente incluir los campos más importantes para buscar de cada tabla, normalmente referente a la sección del sistema en la que se encuentra la tabla.

#### **Selección de módulos del sistema**

La selección de los módulos de los cuales se compondría el sistema se basó en principalmente en la información que sería requerida para realizar una cita. Los módulos que fueron seleccionados fueron los de Doctores, Pacientes, Pagos, Citas, Bajas y Administrador.

El primer módulo, que es el de Doctores, fue requerido debido a que en el consultorio dental se encuentran laborando cuatro doctores y al momento de registrar las citas se registra el nombre del doctor que se encargará de llevar a cabo el trabajo de la cita.

Para este módulo se requerirá que se registre la información de los doctores, para esto se utiliza un formulario de registro en el cual se ingresan el nombre y datos de contacto como teléfono y correo electrónico.

El módulo de Pacientes es esencial dentro del sistema, debido a que es necesario de la existencia de un paciente para que una cita sea realizada, también son a los pacientes a quienes se les asignan los pagos que son realizados para las citas.

Siendo un módulo tan importante dentro del sistema, se optó por incluir la opción de dar de baja un paciente, ya que aunque los pacientes solamente tengan registro de haber realizado una sola cita, no se puede descartar la posibilidad de que en un futuro vuelvan a requerir los servicios del consultorio dental, y el llenado de los datos se tendría que volver a realizar.

Por lo anterior se decidió que el sistema contara con un módulo especial para los pacientes que estarán temporalmente sin uso dentro del sistema, Baja Pacientes. Dentro del módulo de baja pacientes se encuentra una tabla con el listado de todos los pacientes que han sido dados de baja, conservando los datos de cuando fueron registrados dentro del sistema además; de contar con la opción de dar de alta a un paciente para que vuelva a formar parte del módulo Pacientes.

Para que el módulo de Pagos pueda volverse funcional, es necesario que se le asigne a un paciente que ya haya sido registrado con anterioridad, al haber pagos registrados dentro del sistema, estos podrán ser visibles en una tabla donde se encuentran todos los pagos.

Existen dos opciones para que un pago sea agregado dentro del sistema; la primera opción es a través del módulo de Citas, en donde se selecciona la cita al a cual se le realizará un pago, contando la cita con el paciente al que se le realizó la cita y al que se le asignará el pago correspondiente.

La otra opción para asignarle un pago a un paciente es a través del mismo módulo de pagos, en donde se genera el registro de un nuevo pago sin contar con una cita previa. A pesar de que no es necesario contar con una cita para realizar un pago, es indispensable que el pago sea asignado a un paciente.

Citas es el módulo central del sistema, es en donde se integran todos los módulos anteriores ayudando a que se puedan realizar las operaciones de las citas. Para una cita es necesario contar con un paciente, una fecha, hora, duración de la cita y un sillón.

Se cuentan con cuatro sillones en el sistema dental, por lo tanto para una misma es posible que existan varias citas, dependiendo de la disponibilidad de sillones. También es necesario que el usuario tenga conocimiento de las horas que están disponibles para un sillón, por lo cual el sistema fue diseñado para que se muestren solamente las horas disponibles para un sillón y las horas ocupadas se oculten al usuario del sistema.

Además de los datos indispensables para agregar una cita, también puede ser asignado un doctor, debido a que en el consultorio dental se cuenta con varios doctores que realizan los trabajos de ortodoncia, para esto se presenta la posibilidad de especificar el doctor encargado de la cita al momento de agregar el registro de ésta.

Al igual que con el módulo de pacientes, una cita puede ser dada de baja del sistema. El registro de la cita permanecerá dentro del sistema; permaneciendo en el módulo Baja de Citas, donde se encuentra alojada la tabla con el listado de todas las citas que han sido dadas de baja del sistema. A pesar de que no son eliminadas permanentemente del sistema, a las citas que son dadas de baja se les eliminan los registros de la fecha, hora, duración y sillón con las que fueron registradas previamente en el sistema.

De la misma manera que se pueden recuperar los pacientes del módulo Baja de Pacientes, es posible recuperar los registros de las citas de la tabla Baja de Citas. Al dar de alta de nuevo las citas en el sistema, estas serán devueltas a la tabla de Citas. Debido a que al momento de la baja de la cita se eliminaron los registros de fecha, hora, duración y sillón; será necesario especificar de nuevo dichos valores para la cita.

#### **Estructura de la base de datos**

Con un diseño para el sistema ya definido se procedió a realizar el diseño para la base de datos que el sistema requiere para gestionar la información que maneja, que el sistema cuente con módulos facilitó el diseño de la base de datos.

Para cada módulo con el que cuenta el sistema se creó una tabla en la base de datos, para decidir la estructura de cada tabla fue necesario analizar el tipo de información que éste manejaría y conocer los registros por los cuales estaría compuesto.

En el caso de los módulos de Baja de Pacientes y de Baja de Citas no se consideró necesario la existencia de una tabla especialmente para alojar los registros de éstos, en lugar de ello se manejaron en la tabla de Pacientes y de Citas con estados, con el cual se indica si un registro está activo o dado de baja del sistema.

#### **Retroalimentación con el cliente**

Teniendo avances suficientes en el sistema de diseño y funcionalidad un prototipo fue presentado con el cliente con el objetivo de conocer si el sistema está cumple con los requisitos del cliente o si se tendrán que hacer modificaciones para ajustarse a dichos requisitos.

Cuando fue presentado el prototipo al cliente el sistema contaba con todos los módulos descritos anteriormente; sin embargo, para el módulo de citas no se tenía el conocimiento de la existencia de más de un sillón dentro del consultorio dental, además se contaba con la duda de si existían periodos de duración de una cita predefinidos para facilitar la agregación de la duración de una cita en la interfaz del módulo de citas.

Entonces, gracias a la visita al cliente se agregaron los requisitos faltantes del sistema, en este caso la existencia de sillones dentro módulo de citas y un periodo de duración de una cita que variaba desde los 15 minutos hasta los 60 minutos.

#### **Validaciones**

Para que el sistema cuente con una interfaz facilite el uso del usuario sirva para eliminar al máximo las inconsistencias dentro del sistema se utilizaron validaciones para cada módulo del sistema al momento de agregar un registro o modificar un registro.

Las validaciones son necesarias para que la base de datos que utiliza el sistema no presente errores o información ambigua, además de que ayuda a la utilización de un formato predefinido para la información evitando así que la información pueda afectar el rendimiento del sistema por la existencia de registros duplicados o con atributos erróneos.

Las validaciones utilizadas se enfocaron en el formato de los datos que serían introducidos a la base de datos, así como que existan todos los datos necesarios que el sistema requiere para poder realizar las funciones de manera correcta. La tecnología JQuery fue de gran utilidad para poder realizar las validaciones necesarias en cada módulo, ya que provee de herramientas que facilitan la labor de realizar las validaciones en los formularios de cada módulo.

La utilización de la tecnología jQuery fue de ayuda gracias a la existencia de una amplia cantidad información en la Web, entre la información que se puede encontrar existen métodos ya definidos que pueden ser adoptados para cualquier sistema que utilice la tecnología PHP, como es el caso del Sistema de Control de Citas.

## **Pruebas al sistema**

Una vez que se finalizó con el diseño y la parte funcional con sus validaciones del sistema, se procedió a realizar las pruebas de funcionalidad del sistema para que éste no presentara información corrupta o inconsistente.

Para la realización de las pruebas se utilizó el sistema como si el usuario estuviese realizando las operaciones para las que fue diseñado, además de forzar errores al momento de introducir o editar datos para probar el correcto funcionamiento de las validaciones, así como el comportamiento del sistema al dar de baja y alta un registro.

#### **Instalación del sistema en un servidor para la revisión final con el cliente**

El sistema fue alojado dentro del servidor con el que cuenta la empresa Ramico http://ramico.com.mx/control\_citas/sistema\_dental/, al cual el cliente pudo acceder con los datos de inicio de sesión que se le proporcionaron. Esto se realizó con el objetivo de presentarle un prototipo final al cliente para verificar si efectivamente el sistema cumple con todos los requisitos del cliente.

#### **Creación del manual de usuario**

Debido a que en un principio el cambio de utilizar un cuaderno para gestionar las citas del consultorio a utilizar un sistema puede resultar difícil, se realizó un manual de usuario del sistema.

En el manual se guía al usuario para que saque el mayor provecho posible al sistema, a la vez que le ayuda a comprender la manera en la que el sistema funciona y administra toda la información, ayudando a que la información que se maneja sea confiable para el usuario.

# **RESULTADOS OBTENIDOS**

EL diseño inicial del sistema estaba compuesto por el menú colocado en el lado izquierdo de los módulos de la página web del sistema, con lo cual se limitaba un poco el espacio requerido por las tablas contenedoras de información de cada una de las secciones con las que cuenta el sistema.

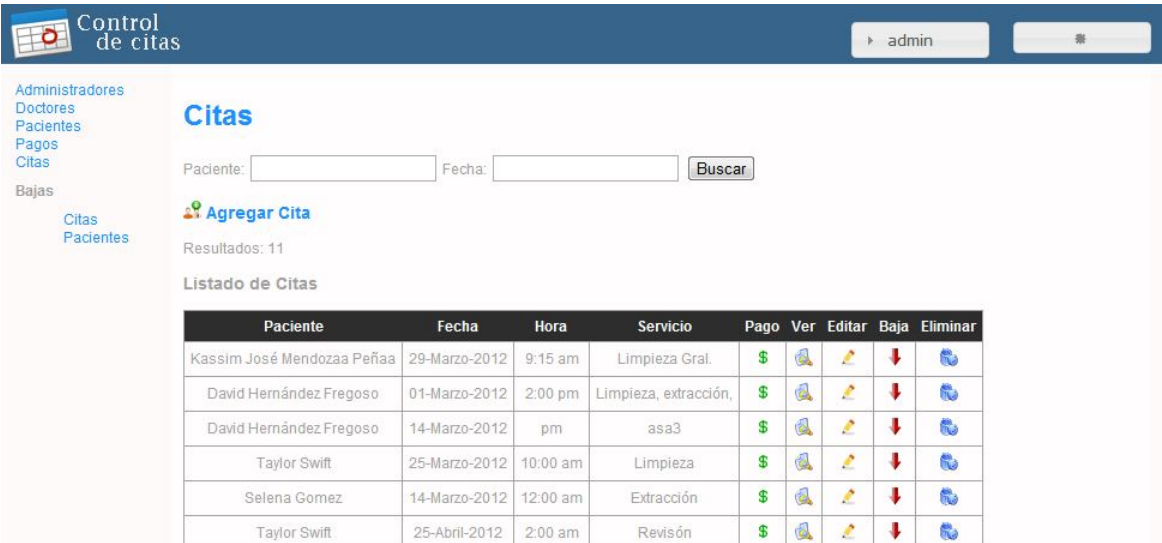

#### **Fig. 1 Diseño inicial del sistema.**

Como se puede apreciar en la figura 1 el espacio de la tabla se ve limitado por la barra del menú lateral, lo cual hace que se reduzca el tamaño de la tabla así como el de la fuente de la letra. Otro aspecto inicial del sistema es el diseño austero que presenta en general el sistema.

El sistema se fue desarrollando de manera que primeramente se tuviera una base en la cual poder desarrollar las funcionalidades del sistema, por lo cual un diseño básico y sin tanto detalle es el que se realizó en los inicios del sistema, para poder dar lugar a la creación de los módulos del sistema.

Después se fueron desarrollando los diseños básicos de los componentes que cada módulo ocupó para poder operar de manera correcta con la base de datos planteada, en esta etapa del desarrollo del sistema aún no era de gran consideración la interfaz del usuario para utilizar los módulos funcionales del

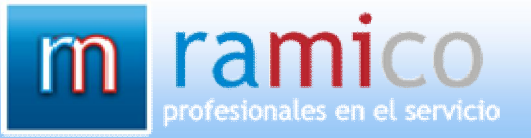

sistema, pues el sistema debería de contar primeramente con las funcionalidades básicas requeridas por el cliente para sobre esas bases poder crear la interfaz por medio de la cual el usuario tenga acceso a un sistema confiable capaz de gestionar las citas de manera correcta.

Los módulos que componen al sistema son los de Usuarios, Doctores, Pacientes, Pagos, Citas, Bajas Citas y Baja Pacientes. Cada uno de los módulos cuenta con las opciones de Ver, Agregar, Modificar y Eliminar la información que se encarga de gestionar, básicamente son las funciones para cada uno de los módulos del sistema.

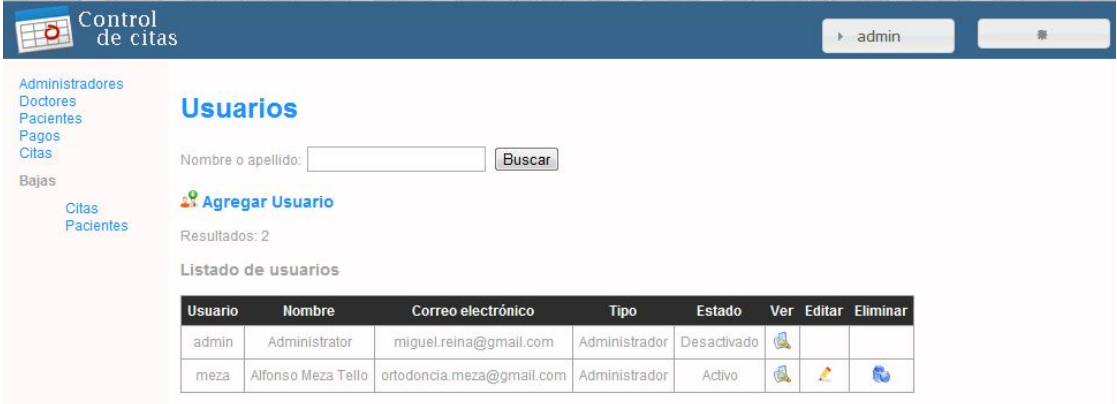

#### **Fig. 2 Módulo Usuarios.**

En el módulo de Usuarios se encuentran las secciones para Agregar, Modificar, Eliminar y Ver los usuarios que tienen permiso para utilizar el sistema. Para que un usuario pueda ingresar al sistema es necesario que haya sido agregada toda su información previamente en la base de datos a través de la interfaz proporcionada por el módulo Usuarios, la información del usuario puede ser editada o eliminada de la base de datos.

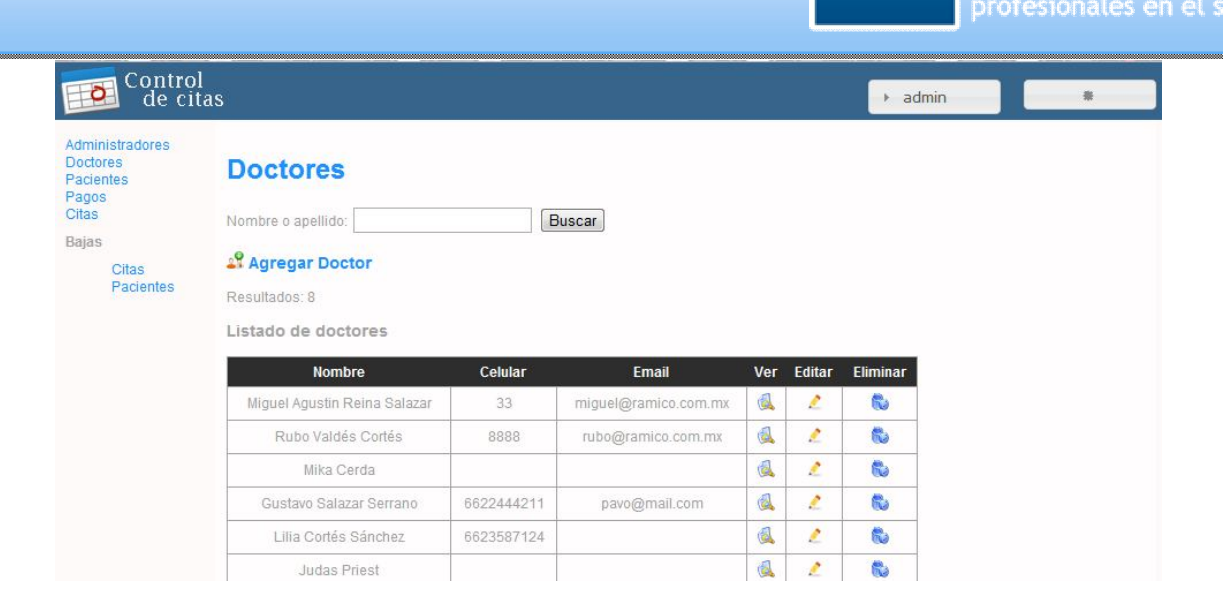

#### **Fig. 3 Módulo Doctores.**

Dentro del módulo doctores pueden ser agregados, modificados, eliminados y visualizados los doctores registrados en el sistema que a su vez son los doctores que atienden las citas dentro del consultorio dental. Para poder gestionar la información de los doctores es necesario que un usuario cuente con los permisos necesarios para ingresar al sistema y poder realizar dichas operaciones.

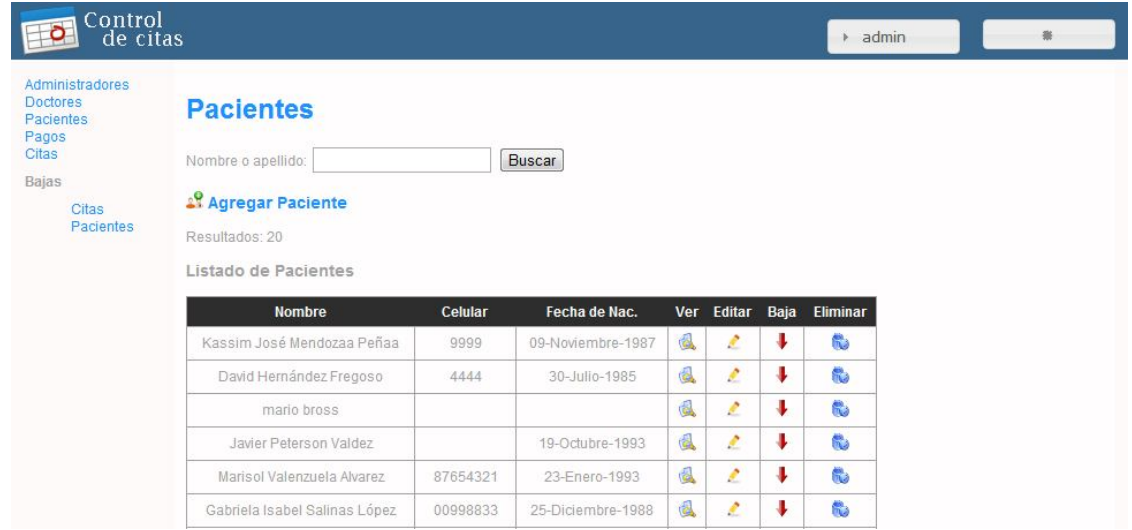

#### **Fig. 4 Módulo Pacientes.**

Al igual que para el módulo de Doctores, es necesario que un usuario se encuentre registrado dentro del sistema para poder realizar las operaciones de Agregar, Editar, Eliminar y Ver los de la base de datos. A diferencia del módulo de

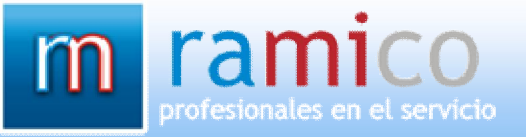

Doctores y Usuarios, el módulo de Pacientes cuenta con la opción de dar de baja un paciente, la baja se utiliza cuando es necesario conservar los datos de un paciente a pesar que no se realicen operaciones de momento con dicho paciente.

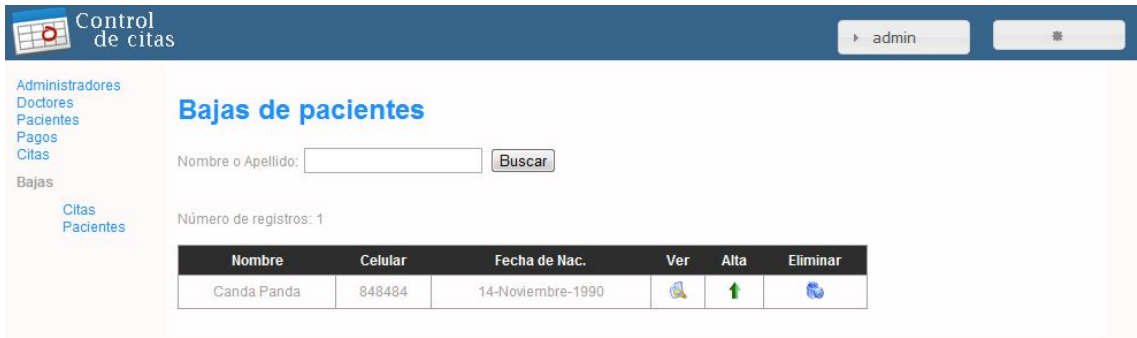

#### **Fig. 5 Módulo Baja Pacientes.**

 Los pacientes que son dados de baja en el módulo de Pacientes son trasladados al módulo de Baja Pacientes, en donde pueden ser visualizados, eliminados o dados de alta. Al dar de alta un paciente que ha sido dado de baja, este será devuelto al módulo de Pacientes.

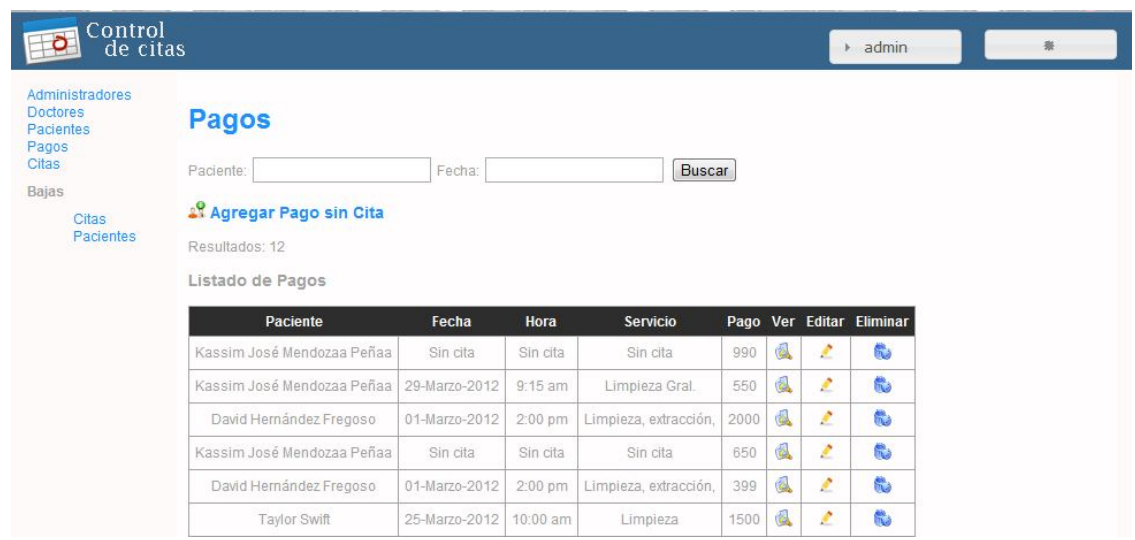

#### **Fig. 6 Módulo Pagos.**

Los pagos que son registrados dentro del sistema son asignados a los pacientes que se encuentran registrados dentro del sistema, por lo tanto es indispensable que primeramente el sistema cuente con al menos un paciente para

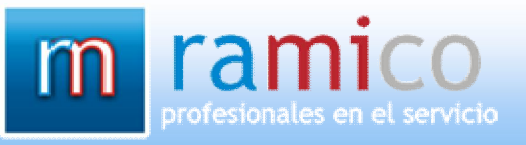

poder utilizar las funcionalidades de Agregar, Editar, Eliminar o Ver un pago. Los pagos pueden realizarse a través una cita o sin cita previa.

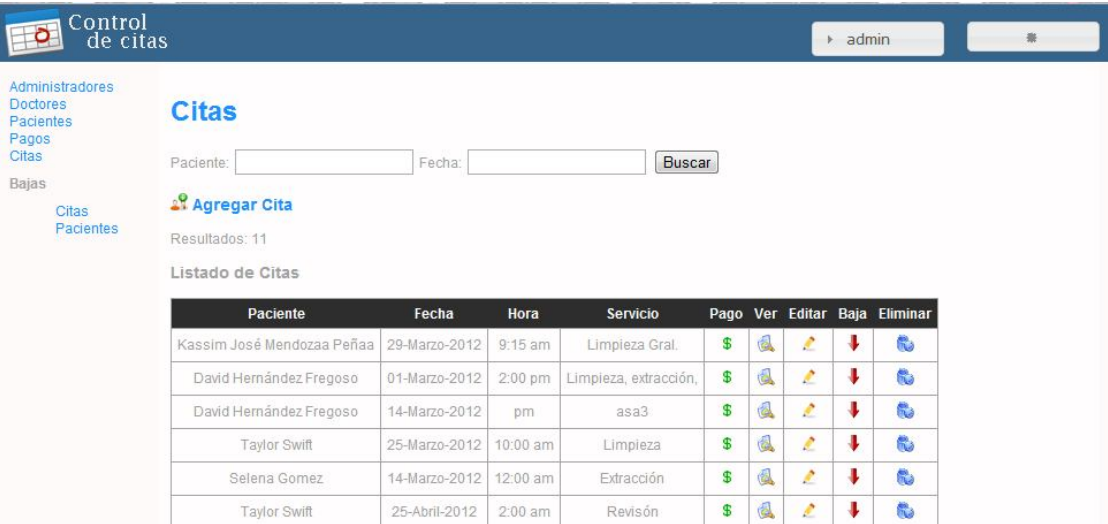

#### **Fig. 7 Módulo Citas.**

El módulo central del sistema es el de Citas, donde pueden darse de alta, editarse, eliminarse o visualizarse las citas cuya información es gestionada a través de la base de datos. Para poder administrar las citas un usuario registrado se encargará de las operaciones, de la misma manera que el módulo de pacientes, pueden darse de baja citas en el sistema.

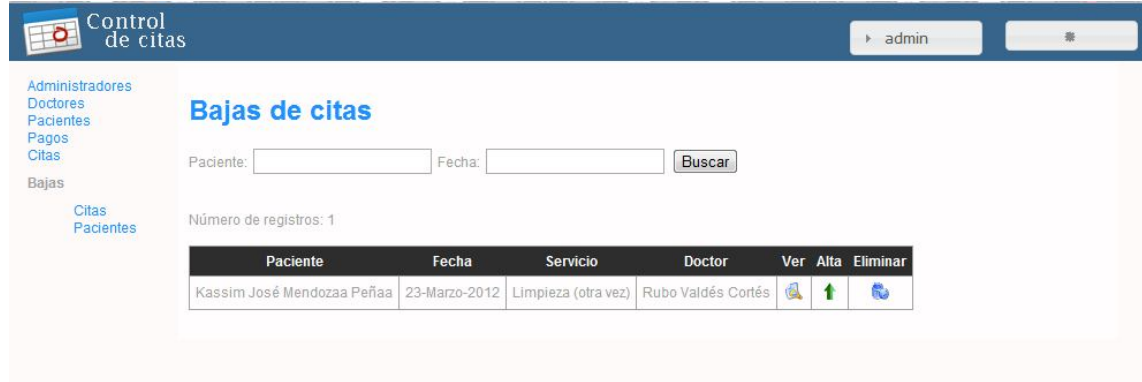

#### **Fig. 8 Módulo Baja Citas.**

Las citas que son dadas de bajas se almacenan en el módulo de Baja Citas, las operaciones que se pueden realizar son las de Ver, Eliminar y dar de Alta. En el momento que las citas son dadas de baja se pierde la hora que se le había sido asignada para que no interfiera con las citas que serán registradas o modificadas en el módulo de Citas; al ser dadas de alta será necesario registrar de nuevo una hora.

Después de contar con un diseño que ayudó al desarrollo de los módulos del sistema se pudo realizar un primer prototipo funcional del sistema capaz de realizar las operaciones requeridas en la gestión de las citas y de poder manejar toda la información de los distintos módulos y operaciones realizadas dentro del sistema.

El primer resultado funcional que se le mostró al cliente para retroalimentación fue un prototipo todos los módulos del sistema anteriormente mencionados, el objetivo del encuentro con el cliente fue el de conocer si el sistema que se estaba desarrollando contaba con todos los requisitos del cliente.

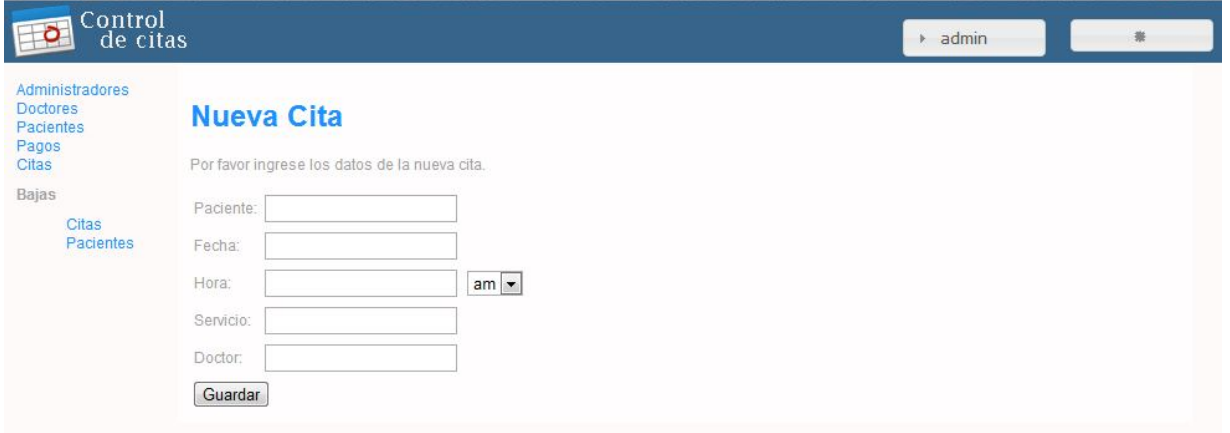

#### **Fig. 9 Prototipo del módulo Citas.**

En la figura 1 se puede apreciar el diseño inicial para el prototipo del módulo de citas. El prototipo que le fue presentado al cliente contenía los requisitos básicos de un consultorio dental; sin embargo, para el caso específico del consultorio dental del cliente se acordó que fueran agregados los campos de duración de una cita así como el campo de selección entre los cuatro sillones disponibles en el consultorio dental.

Después de la visita realizada al cliente en donde se le presentó el prototipo funcional del sistema, se procedió la realización de los cambios que fueron requeridos por el cliente en el módulo de citas, ya que fue el único módulo que requería modificación. Los requisitos que fueron especificados por el cliente fueron los siguientes.

En primer lugar el cliente expresó que dentro del consultorio dental ejercían más de un cirujano dentista, los cuáles atienden las citas en los cuatro sillones con los que cuenta el consultorio dental; por este motivo se replanteó el sistema funcional del módulo de agregado de citas para que contara con el nuevo requisito funcional y con ello también la base de datos utilizada por dicho módulo.

El otro punto a considerarse fue el de la duración de las citas, para lo cual el cliente comentó que la duración de las citas está fijada a intervalos de 15 minutos, por lo tanto la duración mínima de una cita es de 15 minutos y la máxima de 60 minutos. Al igual que con los requerimientos del sillón se modificó el módulo y la base de datos para que los nuevos requisitos pudieran ser añadidos y utilizados por el sistema.

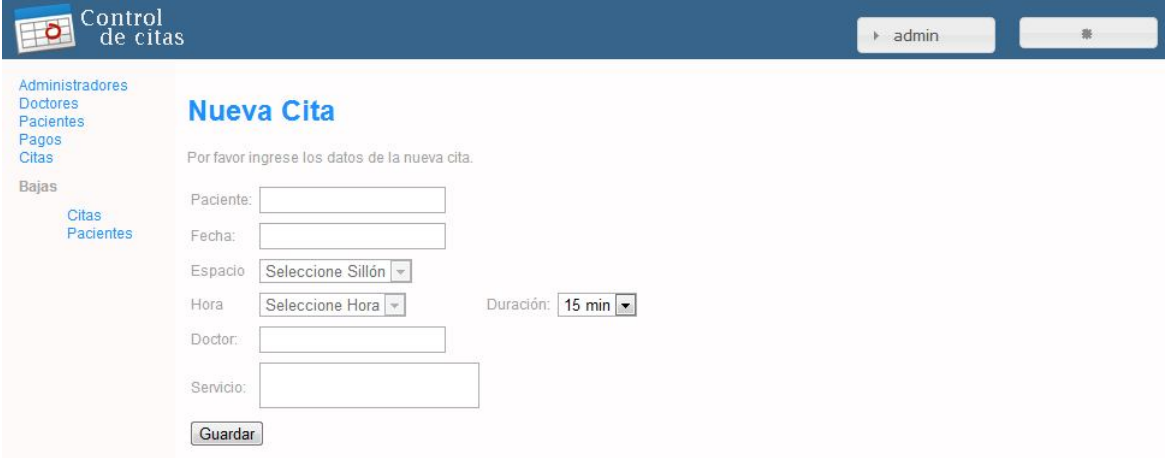

#### **Fig. 10 Módulo agregar citas con los nuevos requisitos.**

En la figura 3 se muestran los nuevos campos para el módulo de agregar citas, en donde se puede agregar un sillón y se puede especificar la duración de la cita con intervalos de 15 minutos. Para facilitar el registro de las citas según la fecha y sillón se eliminan las horas que ya han sido previamente ocupadas para la fecha y sillón especificada, desplegándose únicamente las horas disponibles.

Después de haber añadido al módulo de citas los nuevos requisitos especificados por el cliente, se prosiguió a trabajar de nuevo con el diseño del sistema para reposicionar el menú de la página web en la parte superior, obteniendo mayor espacio para desplegar la información de los módulos del sistema.

También se realizaron cambios en el diseño básico para que el sistema fuera más ameno con el usuario que lo utilizará y facilite la localización de la información y la manipulación de los botones que ayudan a la realización de las distintas funcionalidades que presenta el sistema.

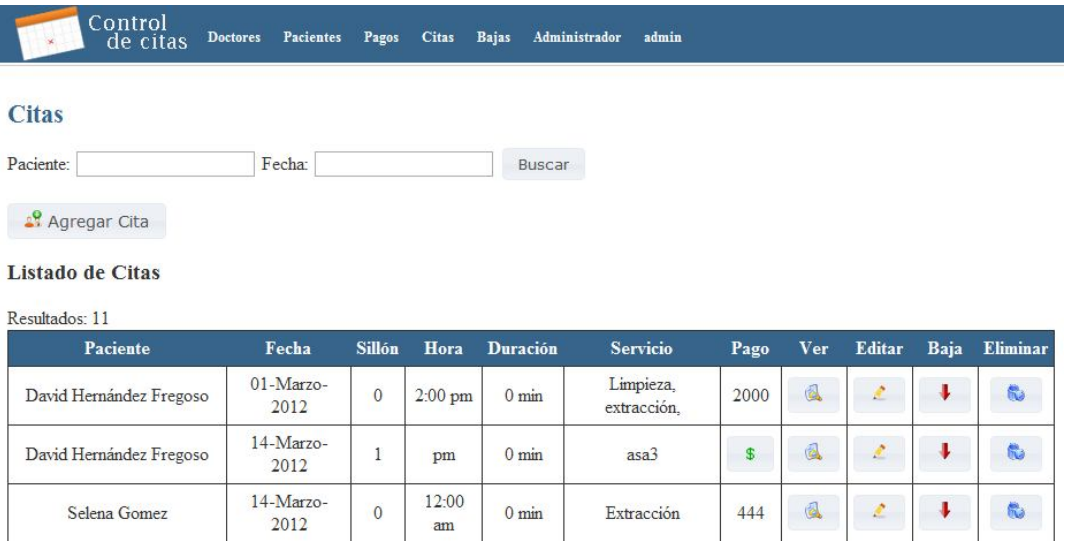

#### **Fig. 11 Diseño Final del Sistema.**

En el nuevo diseño se puede apreciar de mejor manera la información del sistema y los botones con los que cuenta el sistema se distinguen mejor gracias a que cuentan con un color de fondo y un contorno. La barra del menú permite que el usuario se desplace de manera más libre a través del sistema.

La última parte del desarrollo del sistema fue la implementación de JQuery en todos los módulos. Esta tecnología ayudó a que las interfaces del sistema fueran más amigables para el usuario, además de evitar las inconsistencias en la

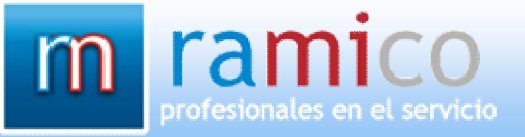

base de datos y reducir los errores humanos. Otra de las funciones que cumple JQuery en el sistema es para la validación de la información que es introducida o editada en el sistema, antes de que la información sea registrada en la base de datos se valida con JQuery para comprobar que será introducida de manera correcta evitando que se produzcan fallos en el sistema.

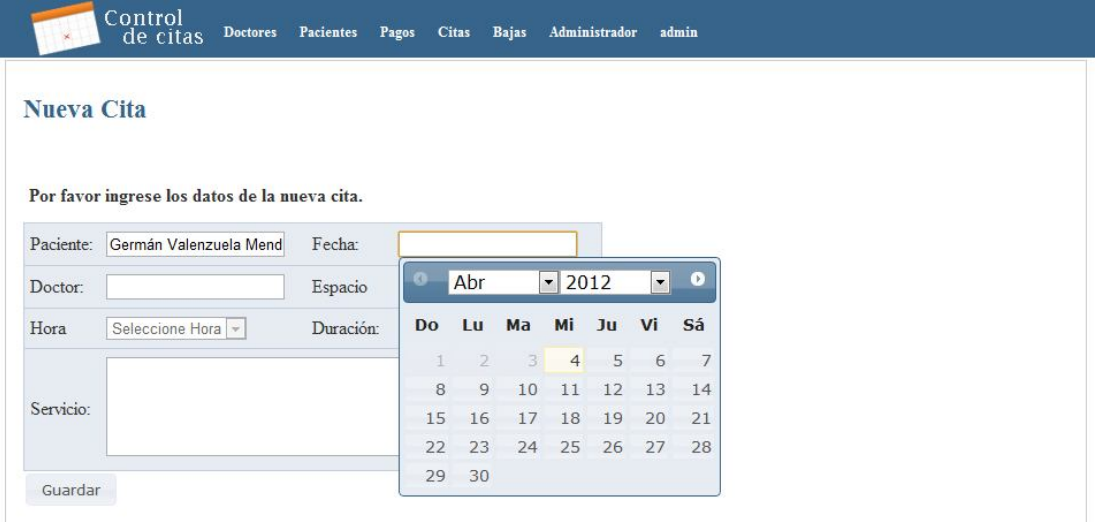

#### **Fig. 12 Ejemplo de JQuery.**

En la figura 12 se puede ver a la tecnología JQuery desplegando un calendario para ayudar a la introducción del a fecha en una cita al dar click en el espacio de Fecha. Utilizando JQuery en el sistema se obtiene una mejor interfaz para el usuario y a su vez un mejor desempeño del sistema al contar con información confiable.

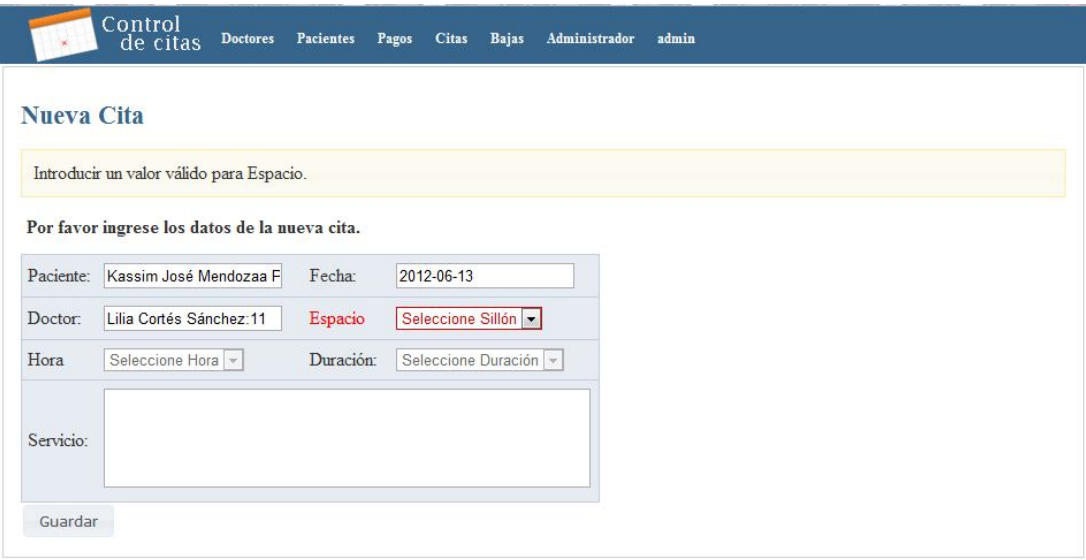

#### **Fig. 13 Validación con JQuery.**

La otra funcionalidad de JQuery se puede visualizar en la figura 13, donde se muestra cómo es resaltado el campo que falta de introducir en el formulario cuando se da click en el botón Guardar. Las validaciones son utilizadas para que no se presenten errores en la base de datos que utiliza el sistema en el momento en que son introducidos o modificados registros por parte del usuario del sistema.

Además de la parte funcional, también fue requerido un manual de usuario para guía al usuario en la correcta utilización del sistema, optimizando las funcionalidades que el sistema ofrece y agilizando las operaciones que el usuario realiza ya que posee los conocimientos necesarios para la correcta gestión del sistema.

# **CONCLUSIONES Y RECOMENDACIONES.**

Para el desarrollo de un sistema no sólo son necesarias las habilidades de programación, también es importante conocer qué es lo que se quiere desarrollar, para quién se desarrollará y qué funcionalidades tendrá el sistema.

Al tener esos conocimientos se puede desarrollar un sistema que sea útil para el usuario y la empresa, que realice las operaciones que son necesarias para el cliente y por lo tanto sea una herramienta facilitadora del trabajo. Todo lo anterior es muy importante ya que no se puede desarrollar un buen sistema si no se tiene idea de las funciones que éste debe realizar y quién lo utilizará.

La experiencia adquirida al realizar el sistema en la empresa Ramico me fue de gran ayuda para comprender la teoría que se encuentra detrás del desarrollo de sistemas. En el desarrollo de un sistema se encuentra involucrados varios intereses, por lo tanto es importante tomar en cuenta todos los aspectos que ayudarán a construir un sistema de calidad.

Para el caso del consultorio dental, el contar con el sistema de control de citas le ayudó a reducir los tiempos en la administración de las citas, reduciendo la carga de trabajo del usuario. A pesar de que se tuvo que replantear el diseño del sistema por requisitos del cliente, se logró sustituir de manera satisfactoria la gestión de las citas del cuaderno al sistema.

Es muy importante no dejar a un lado la teoría del desarrollo de sistemas, ya que existe para facilitar la tarea al momento de aterrizar las ideas del cliente en un sistema que realice las operaciones de manera satisfactoria y eficaz.

# **RETROALIMENTACIÓN**

# **Fortalezas y debilidades que el alumno experimentó al realizar la práctica profesional**

Las fortalezas con las que contaba al momento de iniciar las prácticas profesionales era el conocimiento de los lenguajes PHP y MySQL, donde MySQL fue más ampliamente desarrollado a lo largo de la carrera por las materias optativas que había decidido tomar.

Otra fortaleza fue la presentar los conocimientos básicos de pseudocódigo, el cual es aplicable a cualquier lenguaje de programación y con ello se presenta la lógica que facilita la comprensión y creación del código.

A pesar de contar con pocas habilidades para crear programas desde cero, una de mis principales habilidades es la de utilizar código existente modificándolo para ser utilizado en el sistema que se desea desarrollar. Para el caso del sistema de control de citas esta habilidad fue de gran ayuda ya que algunas de los módulos del sistema formaban parte de otro sistema, siendo necesario el adaptarlos al sistema control de citas.

Antes de comenzar con el proyecto del sistema, fue requerida la lectura sobre el lenguaje PHP donde se utilizan las funcionalidades de los objetos, lo cual fue de gran ayuda para comprender de mejor manera la utilización del lenguaje y poder utilizar esos conocimientos en el desarrollo del sistema.

La principal debilidad es la de presentar cierto rechazo al diseño, pues la elección de los colores y el acomodamiento de las secciones de las páginas web presenta un gran dilema al momento de querer realizar un diseño para las vistas del sistema web.

Otra debilidad presentada es la de contar con muy pocas habilidades para la programación de funciones para el sistema, la cual propició que el desarrollo de los métodos que se necesitaban para que los diferentes módulos del sistema funcionaran de manera correcta se viera entorpecido y tomara más tiempo del debido.

En conjunto con lo anterior el programar utilizando objetos fue algo que no tenía muy bien conceptualizado dentro de mis habilidades, debido a que en un principio los conceptos planteados en las materias de la carrera se enfocaban la programación estructurada. La programación orientada a objetos se presentó como un concepto nuevo que se utiliza ampliamente en la actualidad, sin embargo no se proporcionaba suficiente información que ayudara a comprender el concepto.

Como última debilidad se presenta la falta de iniciativa y hábitos de desarrollar código o sistemas por mi parte, realizándolo solamente por la necesidad de cumplir con las exigencias de las prácticas o trabajos de las materias; entorpeciendo la posibilidad de utilizar las herramientas conceptuales para transformarlas en sistemas.

**Oportunidades detectadas durante su práctica, y recomendaciones sobre temas que deberían incluirse en los programas de las materias de la carrera profesional del alumno** 

La carrera de Ingeniería en Sistemas de Información presenta grandes oportunidades para el desarrollo en las áreas de tecnología, en el caso de la empresa Ramico fueron de gran ayuda los conocimientos adquiridos en la carrera, puesto que el área de sistemas de Ramico se enfoca en desarrollar sistemas a la medida a empresas que así lo requieran.

A lo largo de la carrera se tomaron en cuenta aspectos referentes a la ingeniería de software, que es altamente aplicable al momento de desarrollar sistemas. El contar con la teoría básica para el desarrollo de sistemas y software de calidad fue de gran ayuda para la empresa Ramico, debido a que fue fácil el integrarme en el giro de la empresa agilizando la adaptación y el aprendizaje de las habilidades necesarias para desenvolverme en el medio de los negocios.

A pesar de que en la carrera se preparan con los conocimientos básicos, muchas veces se dejan incompletos algunos conocimientos por abarcar la mayoría de los temas posibles referentes a las Tecnologías de la Información (TI). Uno de los aspectos a considerar es el de presentar todas las ventajas y desventajas de los lenguajes de programación que son más ampliamente utilizados por las empresas, para después empezar conocer más a fondo cada uno de ellos conforme se desarrolla la carrera.

Facilitando con ello la elección de las asignaturas optativas de la carrera dependiendo del área de interés del alumno y del lenguaje que se utiliza en el área que desea desarrollarse el alumno. Ayudando al alumno a integrarse en la empresa en la que desea aplicar de manera más contundente y eficiente.

Una buena opción sería el introducir materias introductorias que ayuden a orientar al alumno en la elección del área que desea desarrollarse de mejor manera a mediados de la carrera, para tener así la certeza de elegir las asignaturas optativas que mejor se ajusten a los objetivos que el alumnos persigue como profesionista.

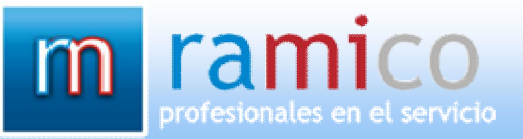

# **Referencias bibliográficas y virtuales**

**Roger S. Pressman. Ingeniería de Software. Un enfoque práctico En: Modelos de proceso evolutivos. Sexta Edición. México: McGraw-Hill, 2005. P.55-57.**

**Ian Sommerville. Ingeniería del Software. Séptima Edición. España: Pearson, 2005. P.107-114.**

**Toni Granollers i Saltiveri, Jesús Lorés Vidal, José Juena Cañas Delgado. Diseño de Sistemas Interactivos Centrados en el Usuario. España: UOC, 2005. P.24-29.**

**Matt Zandstra. PHP Objects, Patterns, and Practice. Segunda edición. Estados Unidos: Apress, 2008. P.11-16.**